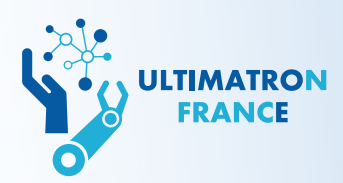

# **Příručka k aplikaci Ultimatron Lithium Battery Bluetooth Smart**

 $\circ$ 

 $\bigcirc$ 

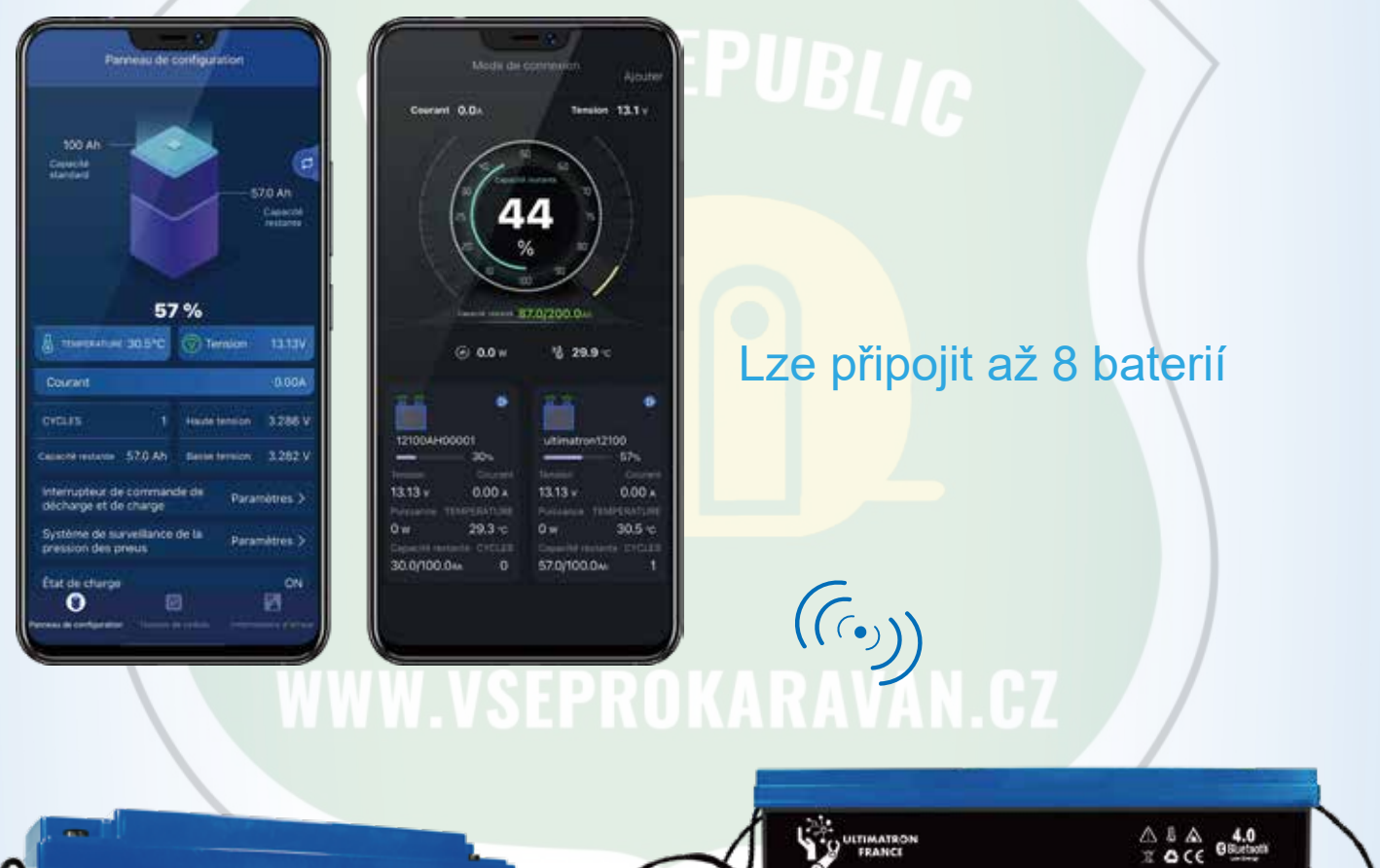

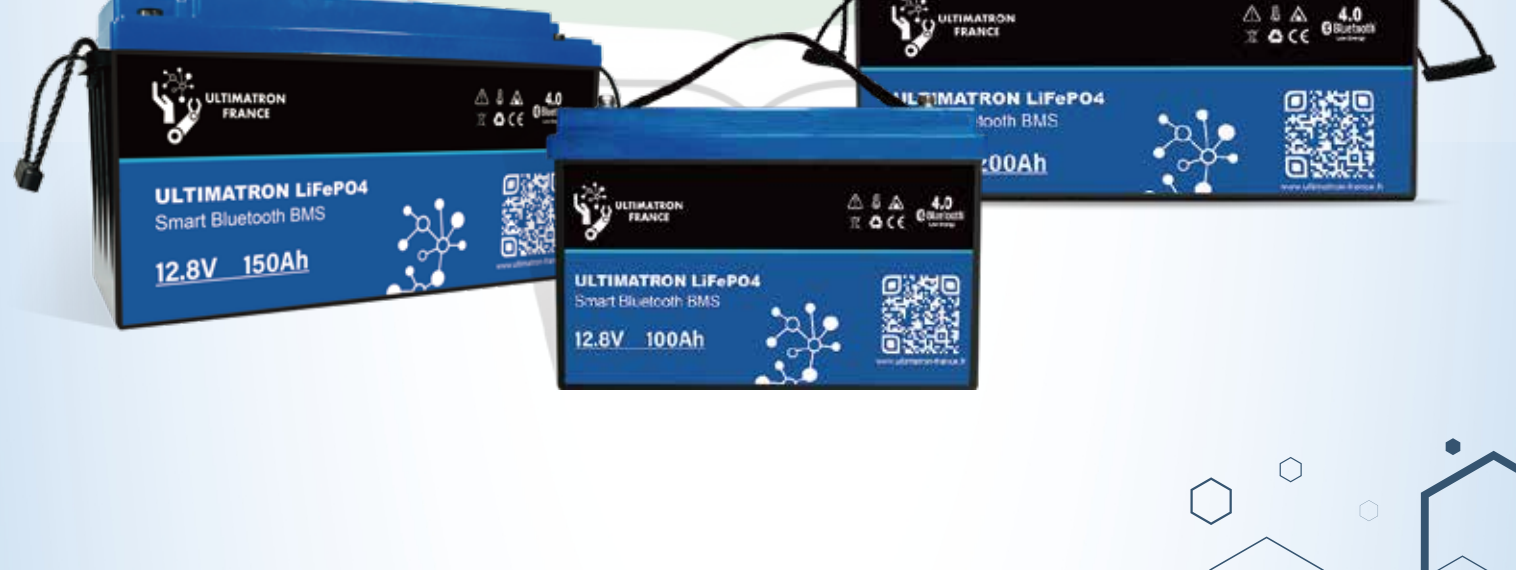

 $\circ$ 

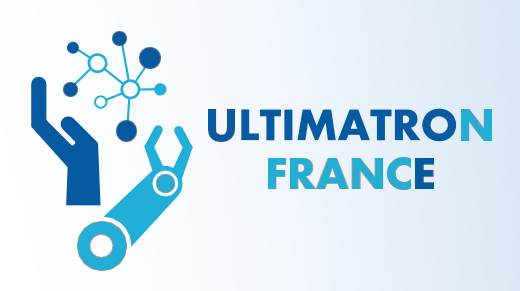

 $\Omega$ 

# **OBSAH**

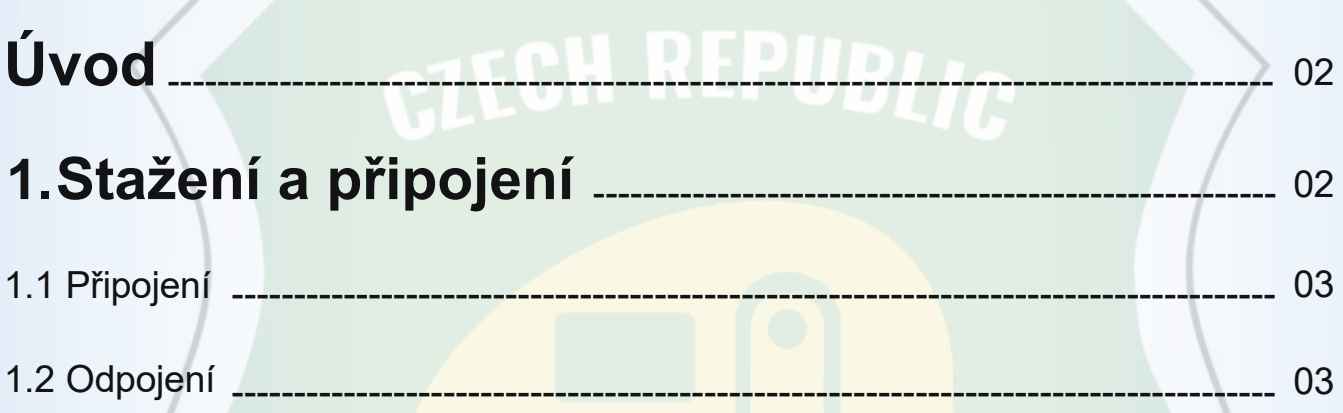

 $\circ$ 

### **2.Představení aplikace a její funkce**

 $\bigcap$ 

 $\circ$ 

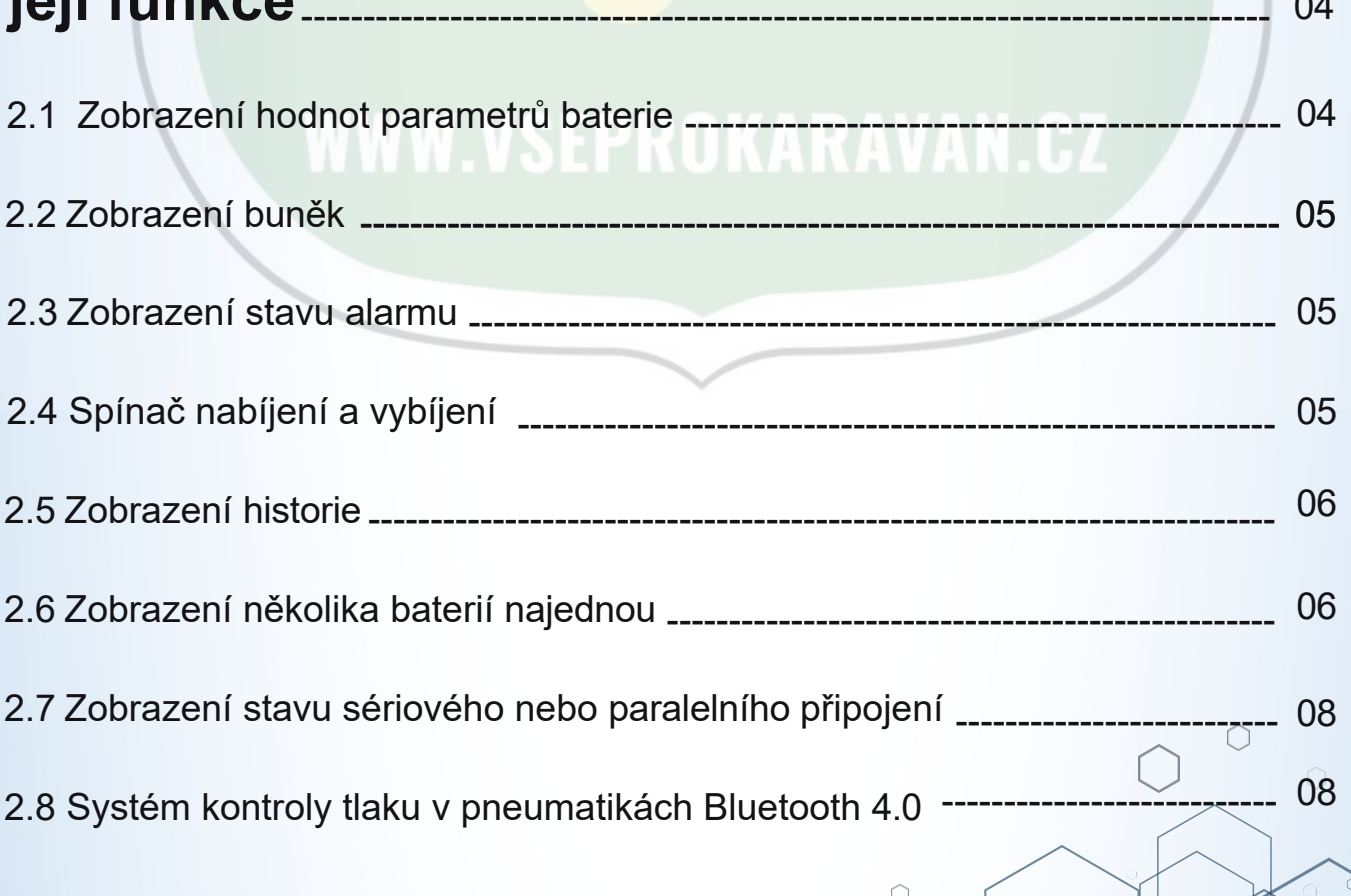

### <span id="page-2-0"></span>ÚVOD

Aplikace se připojuje k baterii přes Bluetooth a sleduje její stav, shromažďuje, ukládá a zpracovává informace v reálném čase. Může zajistit bezpečnost, snadné používání a životnost systému lithiové baterie a zlepšit stabilitu baterie.

## <span id="page-2-1"></span>Stažení a připojení

■ Zapněte bluetooth na telefonu.

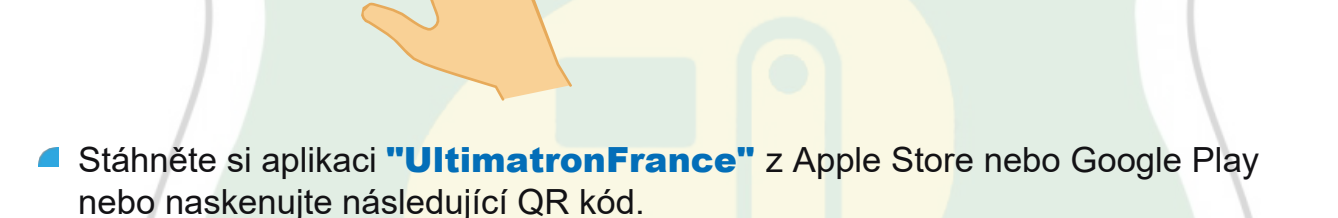

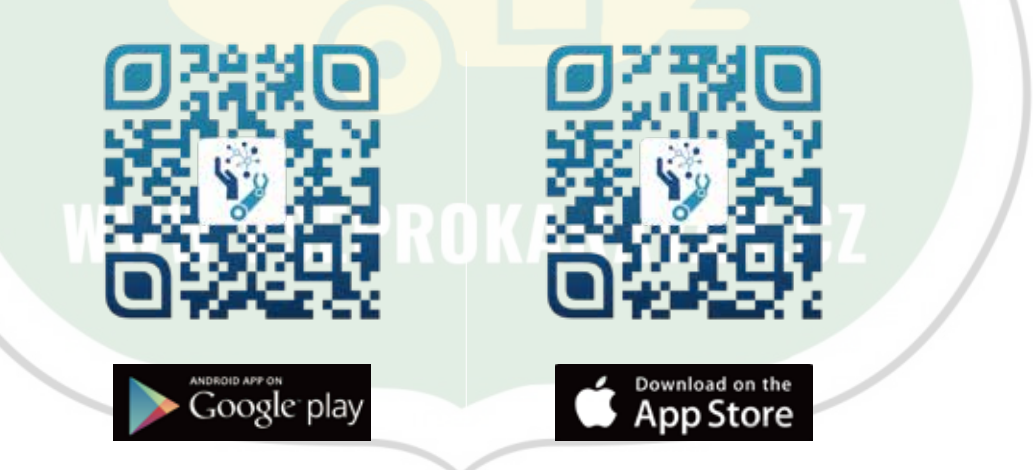

■ Otevřete prosím aplikaci "**UltimatronFrance**" a klikněte na "Authorize", když se aplikace zeptá na pozici a autorizaci Bluetooth.

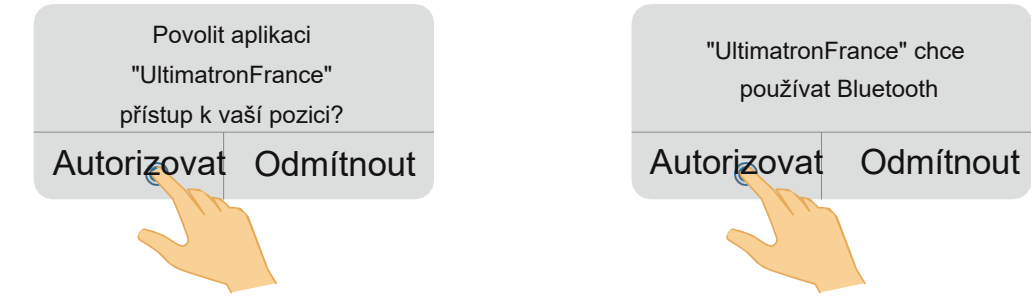

Vezměte prosím na vědomí! Baterii lze připojit pouze  $\blacktriangle$ prostřednictvím aplikace UltimatronFrance, nikoli přímo přes Bluetooth chytrého telefonu.

### <span id="page-3-0"></span>1.1 Připojení

V okolí se zobrazí seznam dostupných baterií. U každé baterie je na adrese uvedeno její sériové číslo. Vyberte si nyní svou baterii. Klepnutím na tlačítko Bluetooth (... aktivujte aplikaci Bluetooth, která baterii připojí.

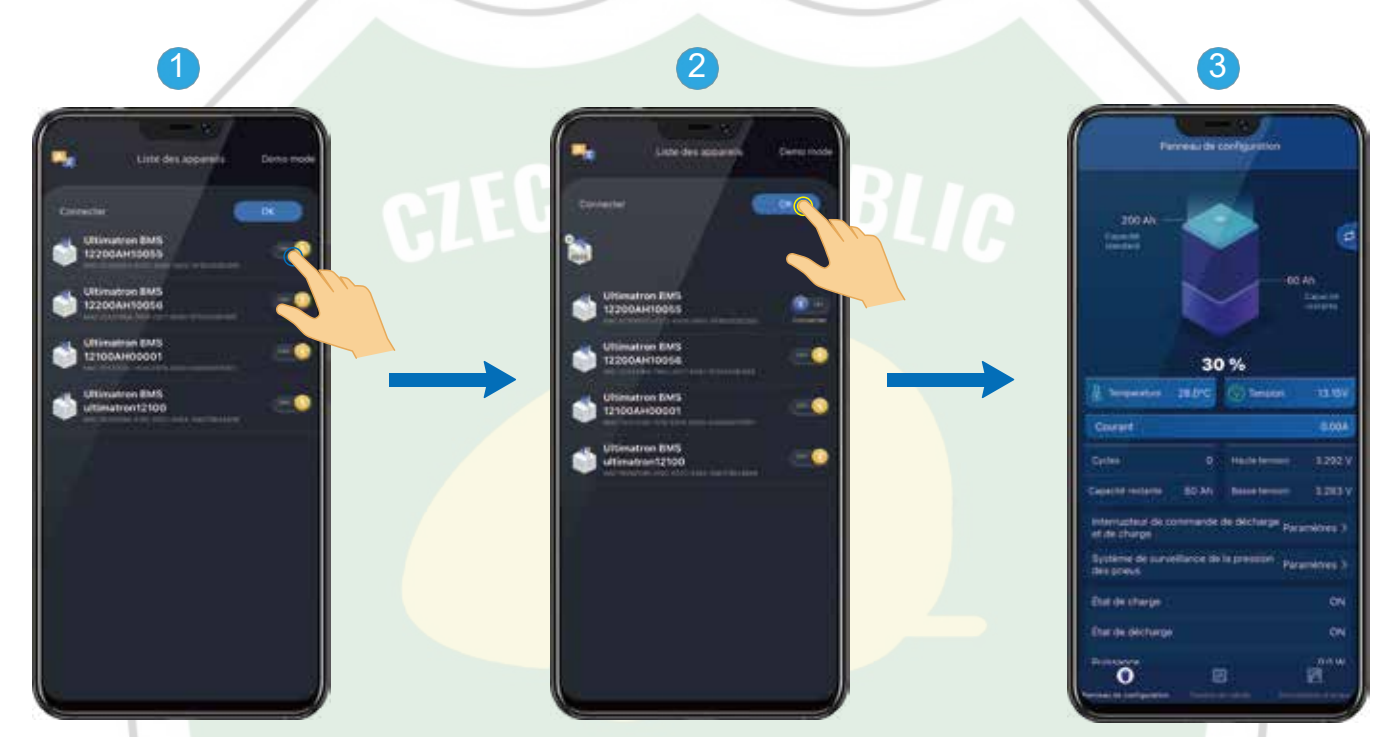

### <span id="page-3-1"></span>**40 1.2 Odpojení**

nebo na ikoně připojené baterie výše Klikněte na tlačítko Bluetooth pro odpojení baterie.

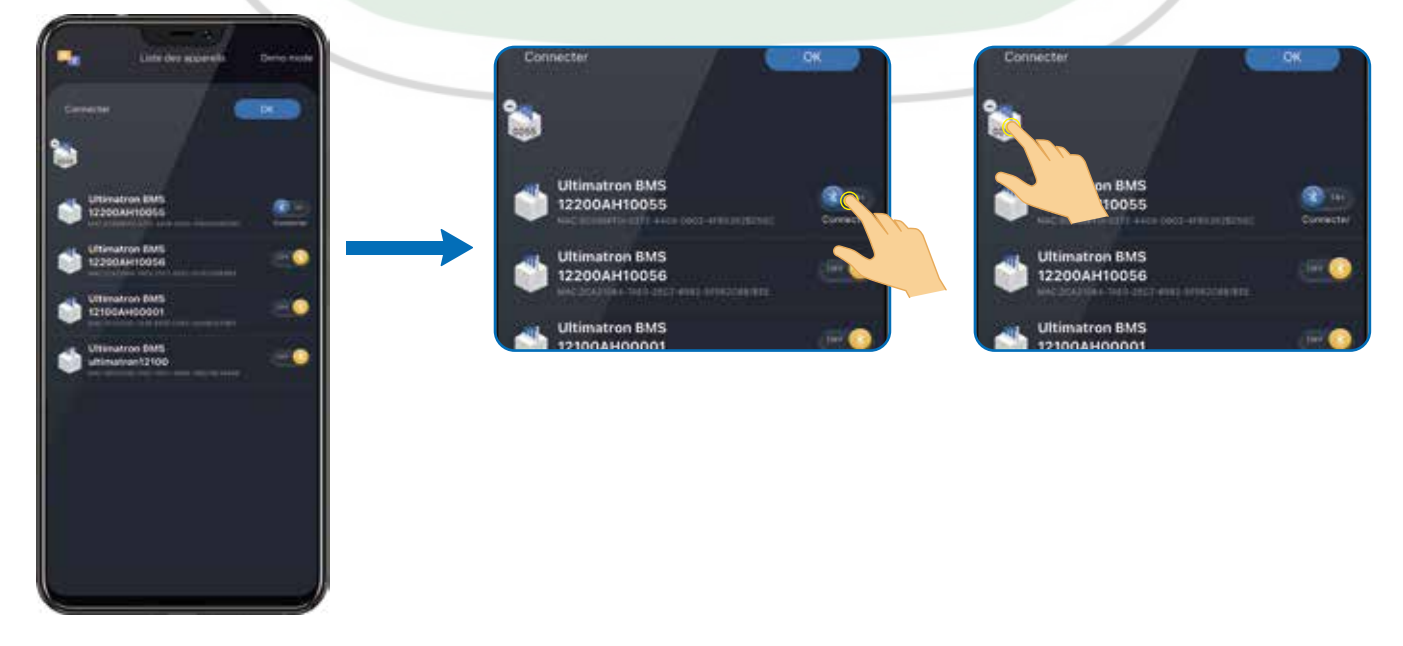

## 2 Představení apliakce a jejích funkcí

### <span id="page-4-0"></span>**21 Zobrazení hodnot parametrů pro baterii**

Zobrazení hodnot parametrů, jako je napětí, proud, výkon a vnitřní odpor, v reálném čase ve formě tabulek a čísel.

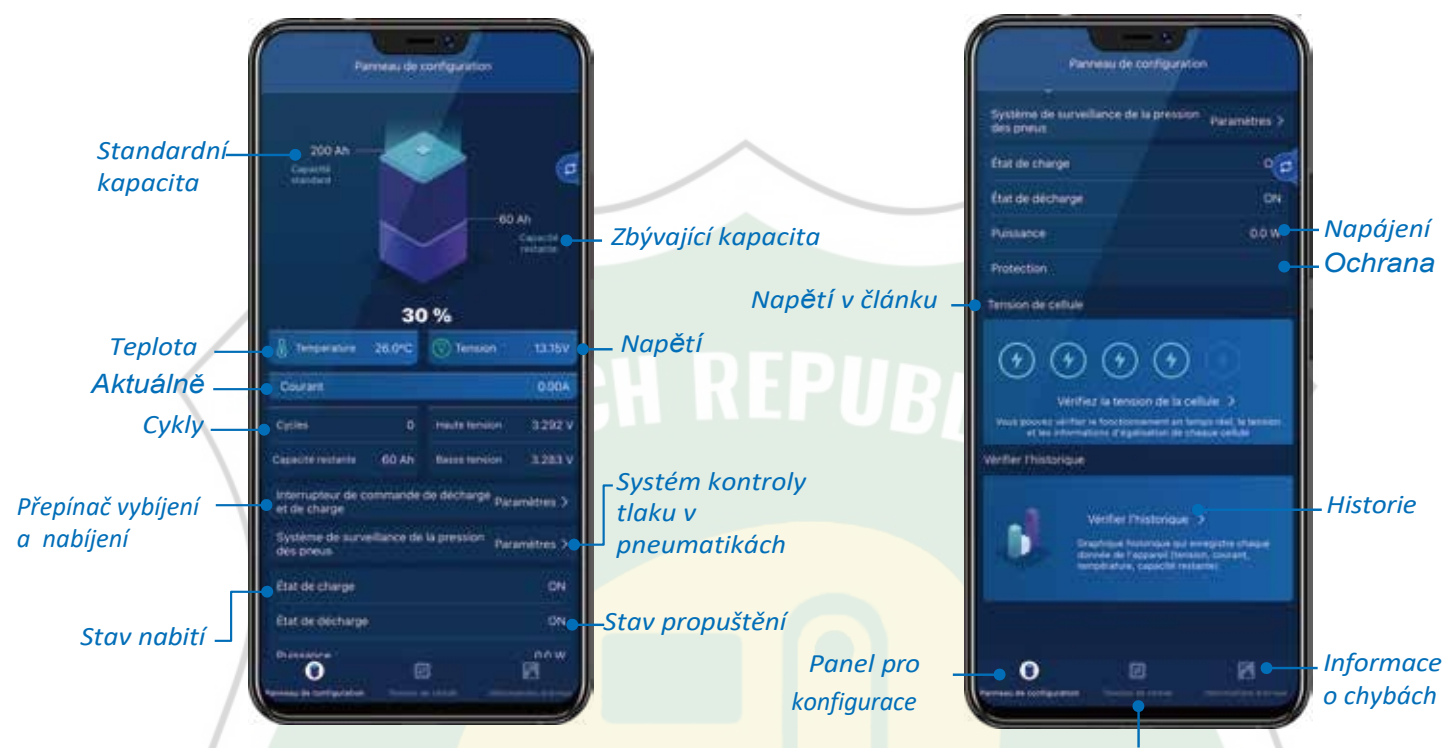

*Napětí v článku*

### <span id="page-4-1"></span>2. 2 Zobrazení článku

Zobrazení provozních informací, napětí a vyvážení v reálném čase pro každý článek.

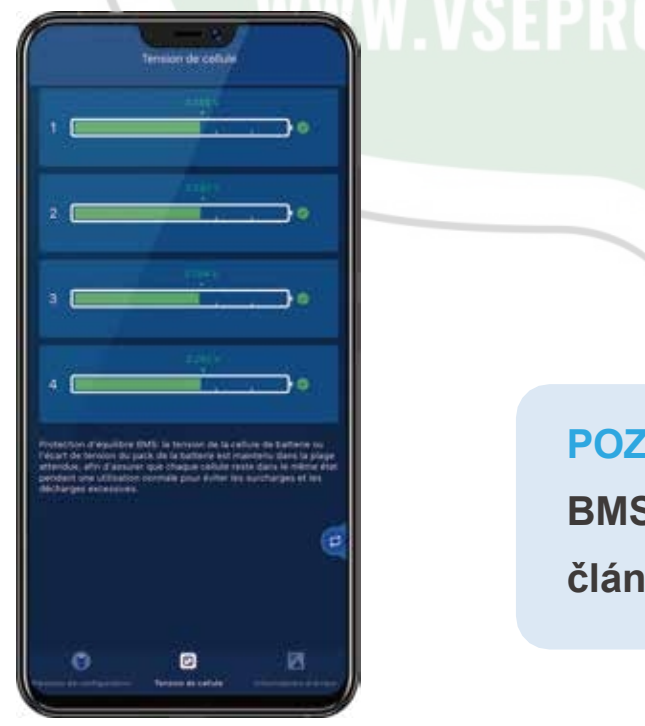

### **POZNÁMKA:**

**BMS automaticky vyrovná napětí článků.**

### <span id="page-5-0"></span>2.3 Zobrazení stavu alarmu

Tato stránka zobrazuje stav alarmu baterie v reálném čase. Pokud parametry baterie dosáhnou ochranné hodnoty, systém baterii a alarm ochrání.

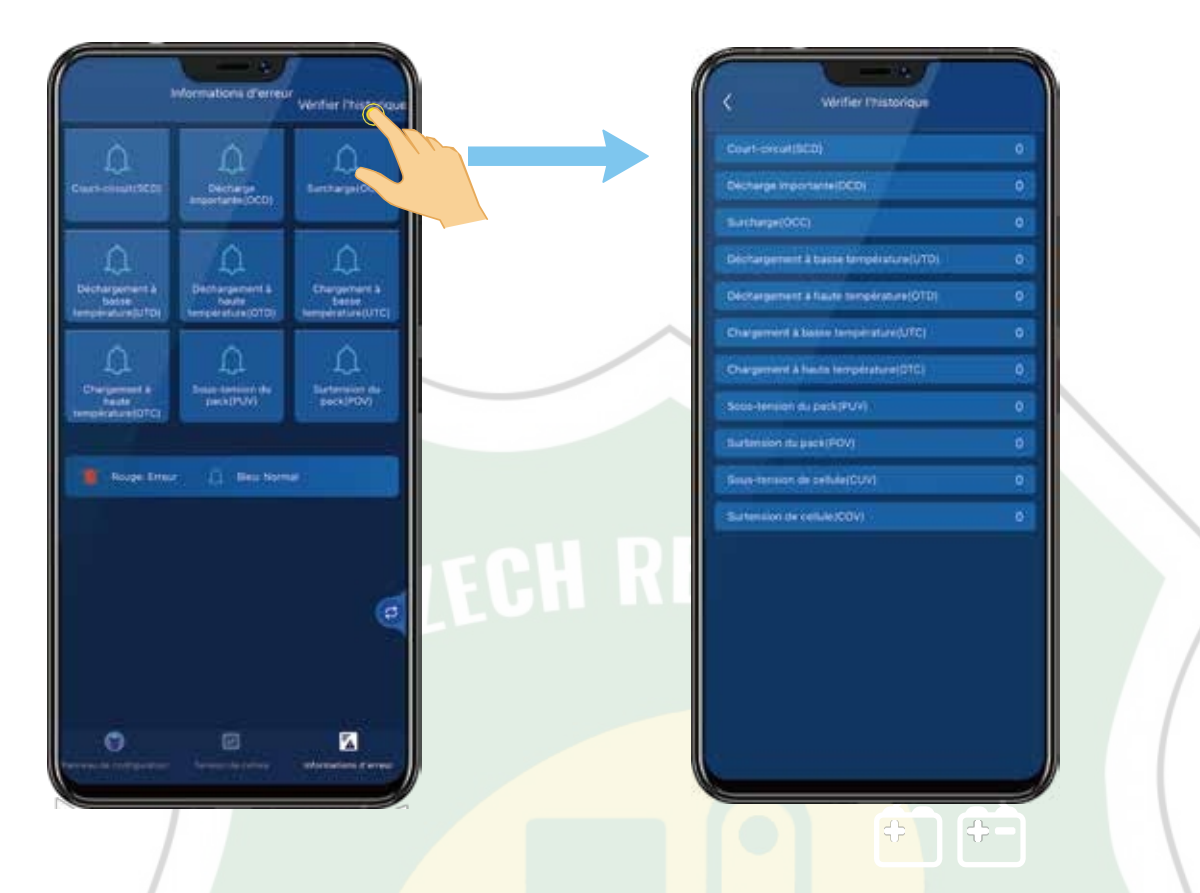

### Spínač nabíjení a vybíjení ON<br>Off

Funkce přepínače ovládá nabíjení a vybíjení.

<span id="page-5-1"></span>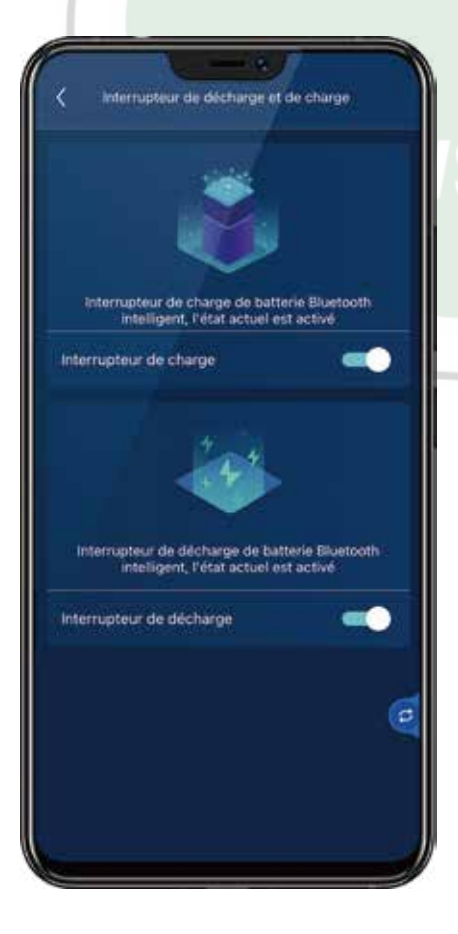

### POZNÁMKA:

**Po úplném nabití baterie systém** BMS automaticky přeruší napájení, spínač nabíjení je vypnutý a nelze jej okamžitě zapnout.

Když je baterie zcela vybitá, systém BMS automaticky přeruší proud a vypínač vybíjení se vypne a nelze jej okamžitě zapnout.

### <span id="page-6-0"></span>2.5 Zobrazení historie

Grafy zaznamenávají historické údaje o baterii, které jsou pro uživatele užitečné k analýze.

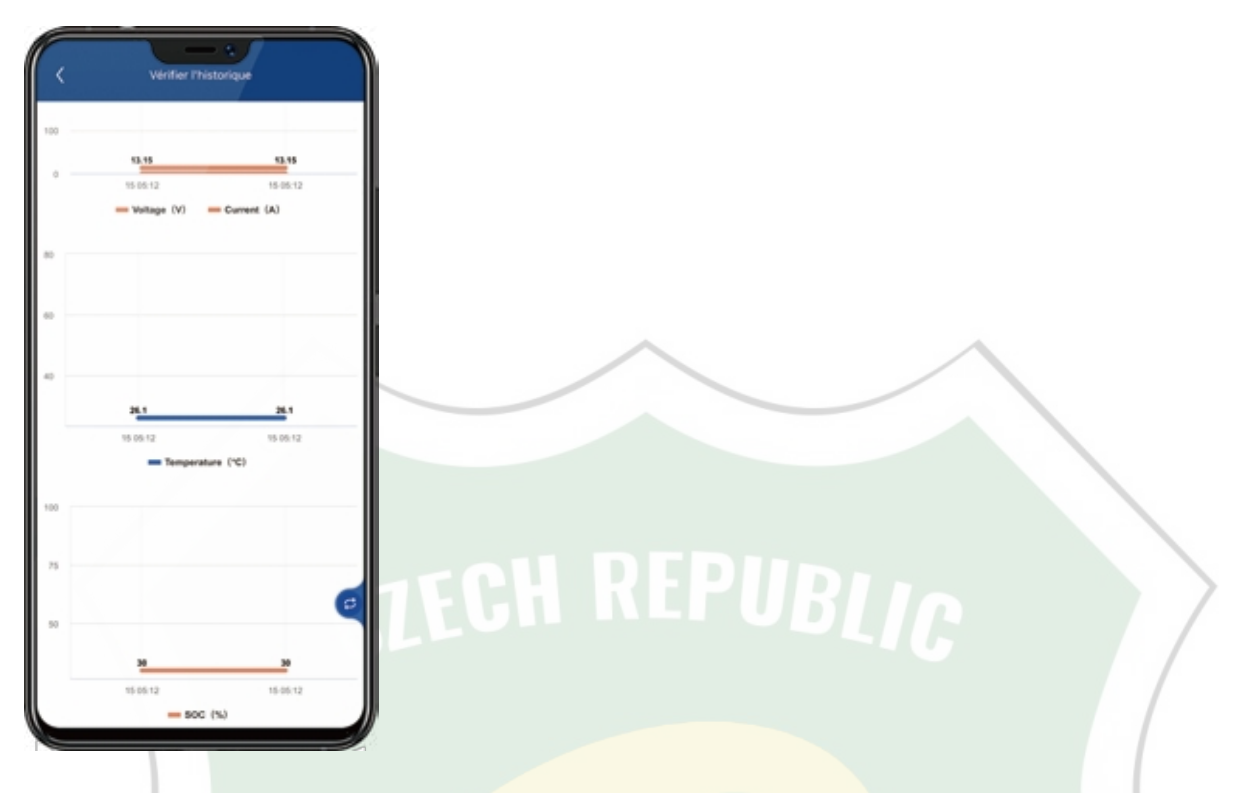

### 电 2.6 Zobrazení několika baterií najednou

### <span id="page-6-1"></span>**První program, který dokáže připojit několik baterií a shromažďovat jejich data současně.**

Může přijímat data až z 8 současně připojených baterií, přičemž efektivita příjmu informací z každé baterie je několik milisekund.

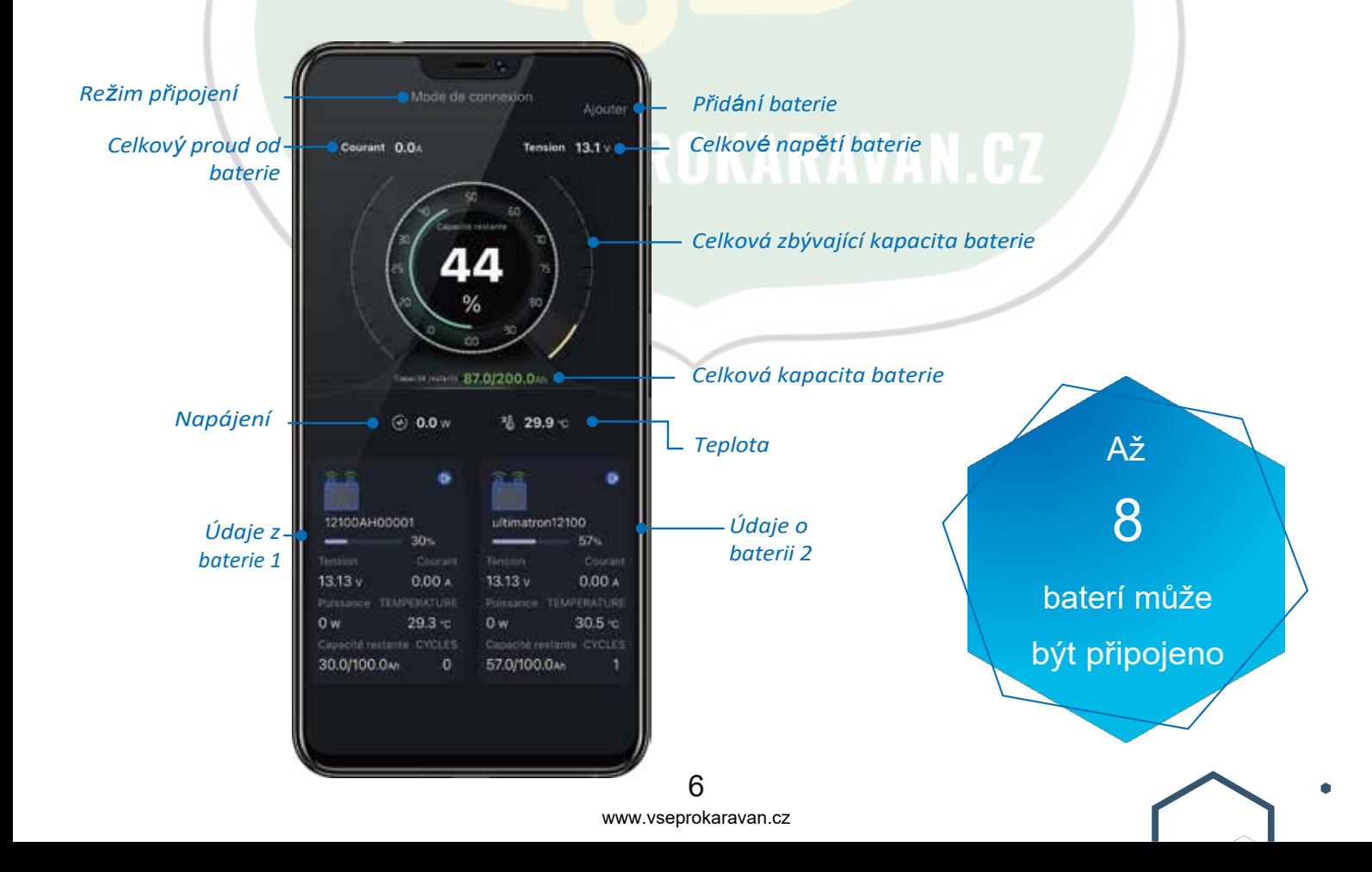

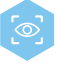

 $\bf C$ 

Klikněte na baterii, jejíž podrobné údaje chcete zkontrolovat, a přepnete se do režimu jednotlivých baterií.

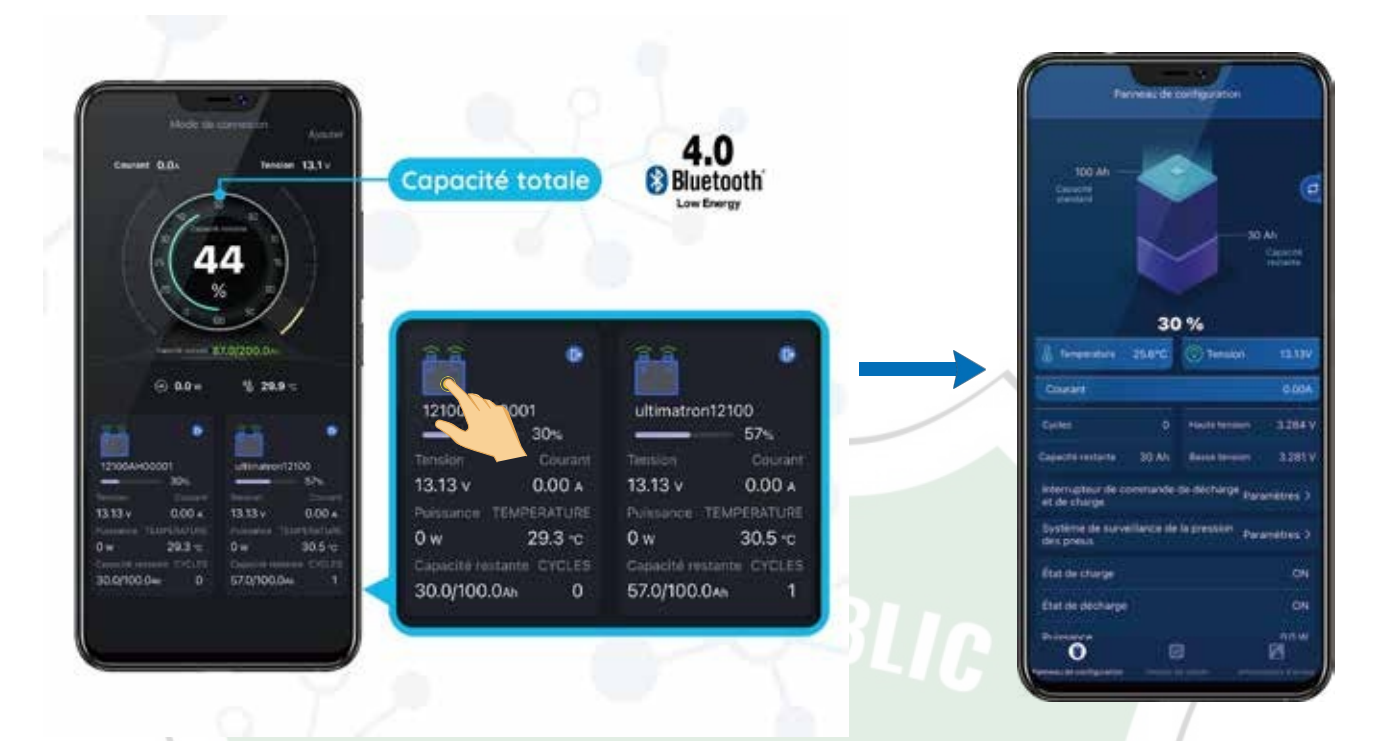

**V režimu jedné baterie můžete kliknutím na toto tlačítko vyměnit jakoukoli baterii na každé stránce funkce.**

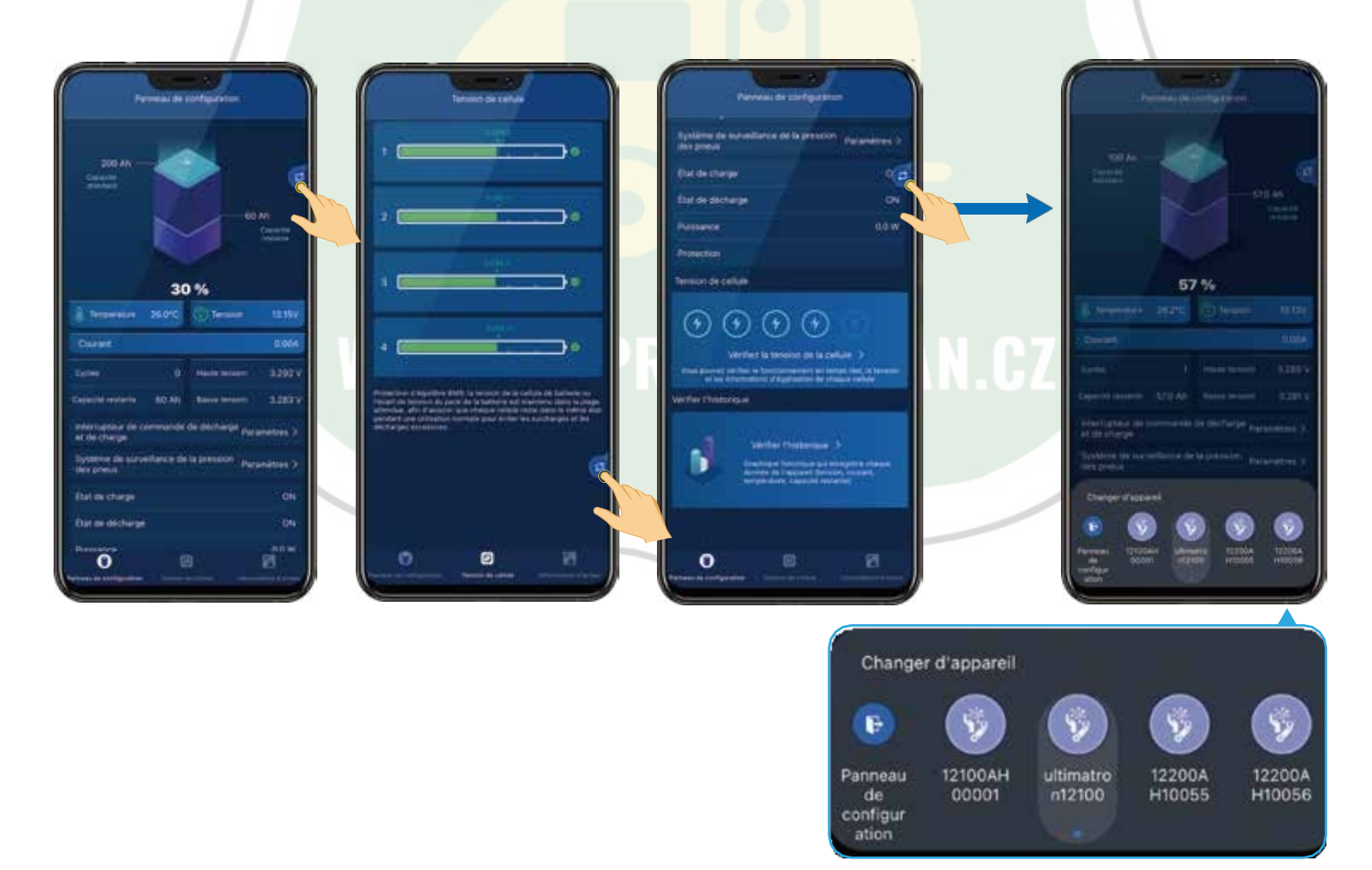

### <span id="page-8-0"></span>**<sup>58</sup>27 Zobrazení stavu sériového nebo paralelního připojení**

- **Sledování stavu každého sériového nebo paralelního připojení v reálném čase, dokonce i stavu sériové a paralelní sítě.**
- Uživatelé mohou zvolit "Vše v sériovém obvodu", "Vše v paralelním obvodu" nebo "Vše v paralelním obvodu".

"Aplikace APP zobrazí celkové napětí, proud a zbývající kapacitu, jakož i další klíčové údaje. APP zobrazí celkové napětí, proud a zbývající kapacitu, jakož i další klíčové údaje.

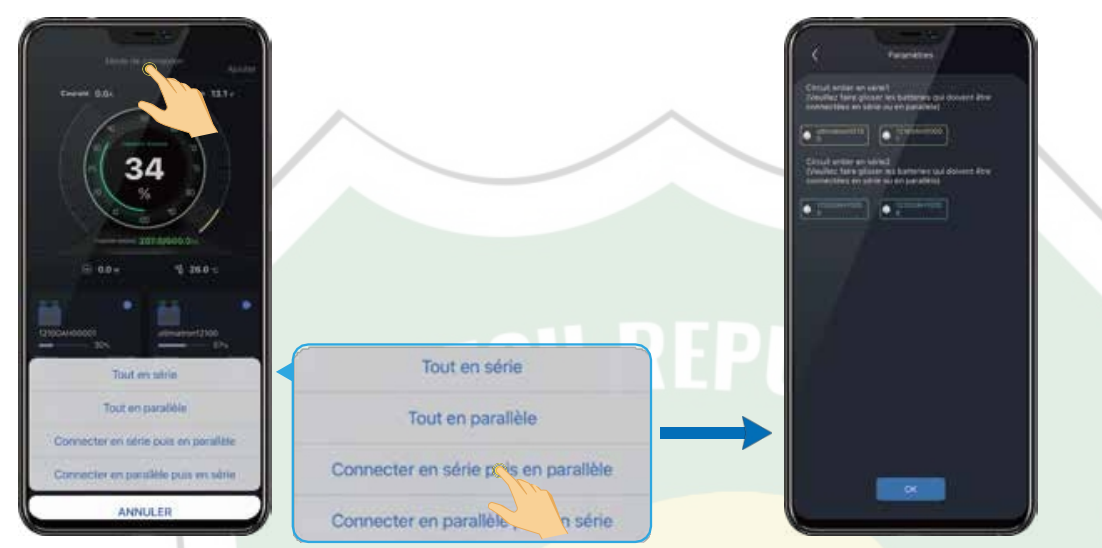

### <span id="page-8-1"></span>**28** Systém kontroly tlaku v pneumatikách Bluetooth 4.0

- Systém sbírá a zpracovává data prostřednictvím spojení se snímači Bluetooth připevněnými ke 4 pneumatikám a sleduje tlak v pneumatikách v reálném čase.
- **Při zjištění abnormálních stavů, jako jsou úniky z pneumatik nebo nadměrný tlak v** pneumatikách, se spustí alarm, který zajistí bezpečnou jízdu.

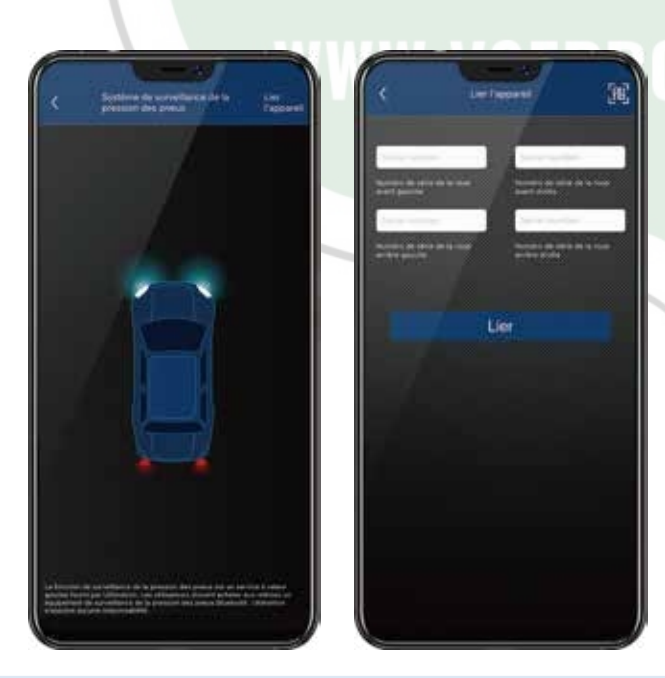

*(Kontrola tlaku v pneumatikách je služba s přidanou hodnotou poskytovaná společností Ultimatron. Uživatelé si musí zakoupit zařízení pro monitorování tlaku v pneumatikách s technologií Bluetooth. Společnost Ultimatron nepřebírá žádnou odpovědnost).*

**ULTIMATRON FRANCIE Adresa: 60 Avenue de l'industrie 34820 Teyran, Francie [france.fr](mailto:info@ultimatron-france.fr) Tel: 09 50 42 76 17**

**E-mail: [info@ultimatron-](mailto:info@ultimatron-france.fr)**

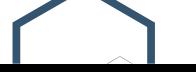

8 www.vseprokaravan.cz